## **Submitting an LOI for a Working Lands Grant**

"How-to" guide for applications

- **1.** Go to **agriculturegrants.vermont.gov**
	- a. Enter your User ID
	- b. If you do not have a User ID, click '**Register Here**'
	- c. [You will receive a confirmat](http://www.agriculturegrants.vermont.gov/)ion, User ID and password by email
	- d. Return to Login screen. Enter your User ID.
	- e. Enter your Password
	- f. Click the **Log In** button

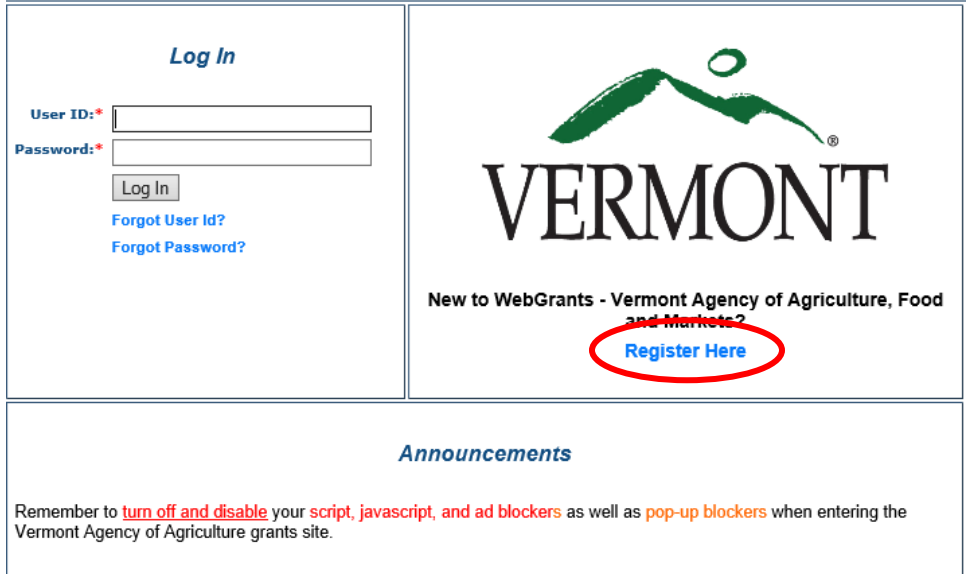

**2.** This is your **Main Menu**. Select 'Funding Opportunities'

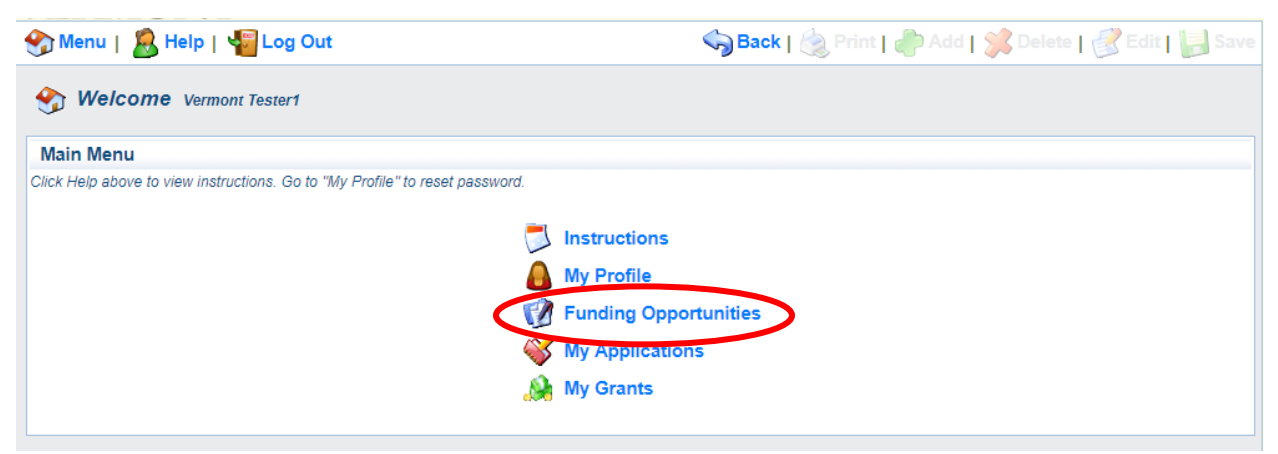

*You may notice the term "Pre-Application" throughout the process. This is synonymous with "Letter of Intent" or "LOI."*

**3.** From the Funding Opportunities page, select **FY19** Working Lands Business Grants *Note: these example screens show the FY18 funding opportunity*

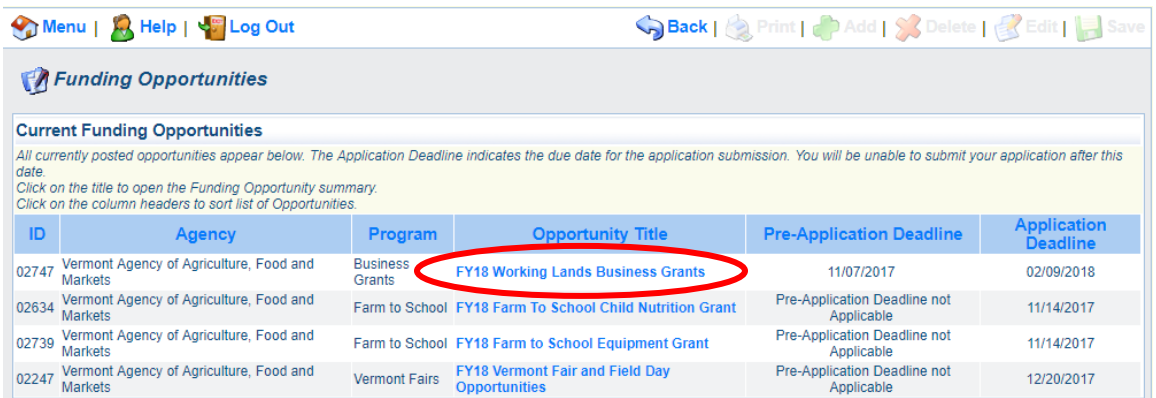

**4.** Click Start a New Application.

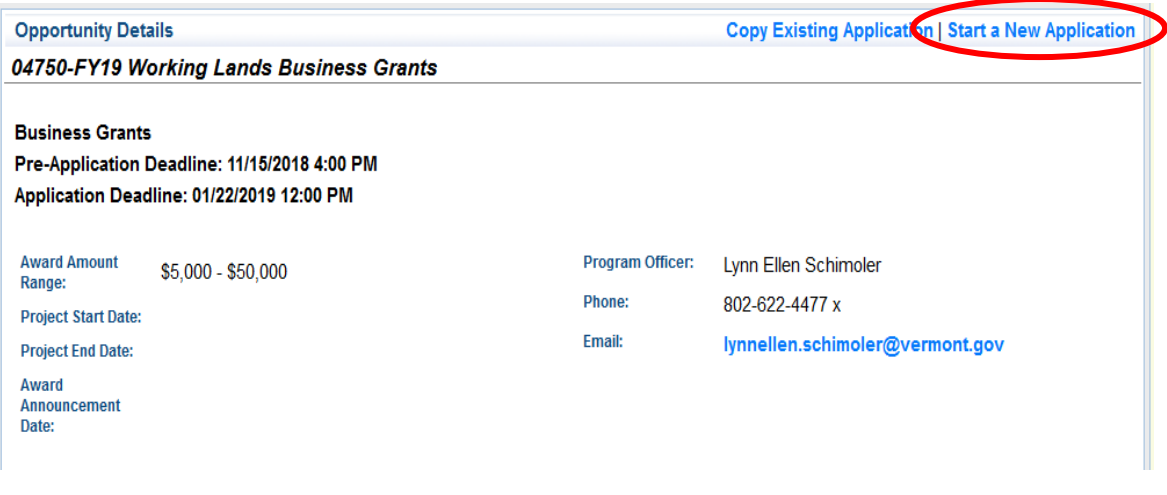

**5.** Fill out the General Information form that appears. Click Save when you are done.

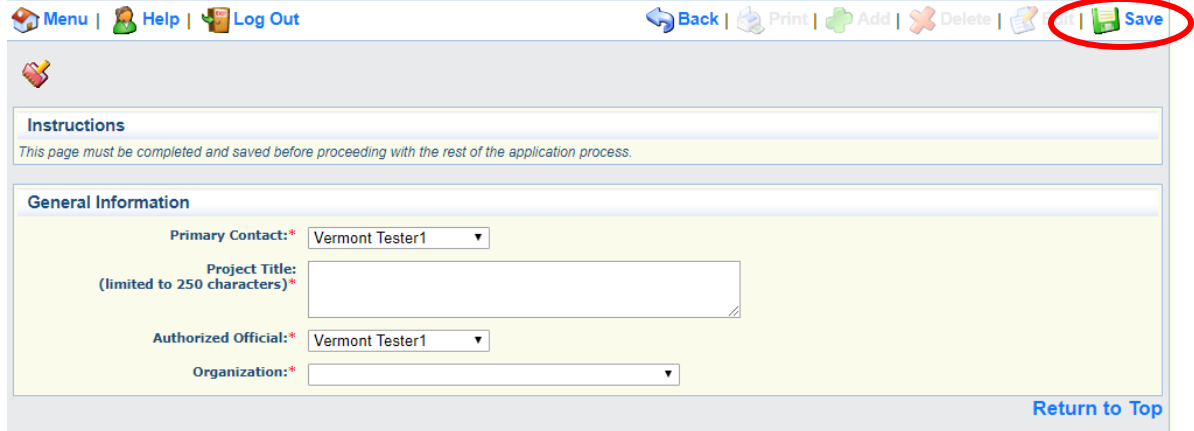

*After clicking "Save," your project will have an application number [Example below]. If at any time you need to log out and come back to your application at a later time, you will return to your application by clicking "My Applications" in the Main Menu. Re-enter your application by clicking on your Project Title. Do not click "Start a New Application."*

**6.** Click **Go to Application Forms** to begin your application.

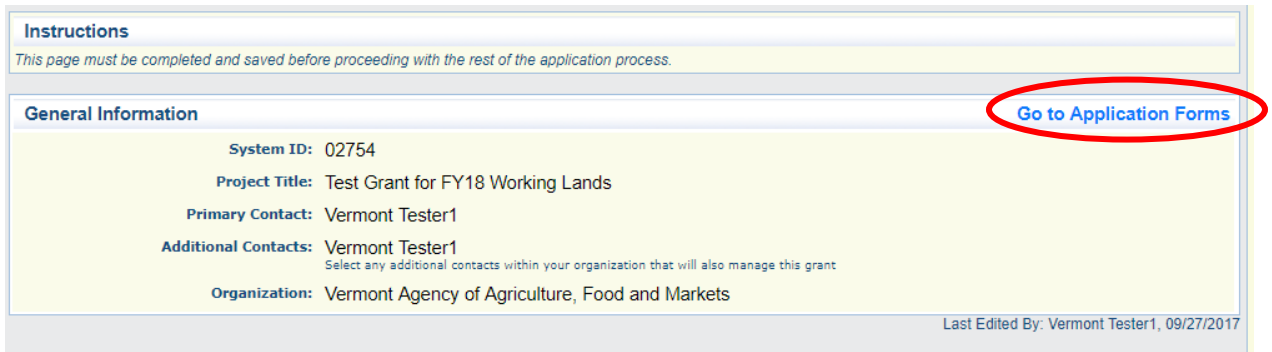

**7.** Click on **FY19** Applicant Information *(reminder, examples here reference the FY18 screens)*

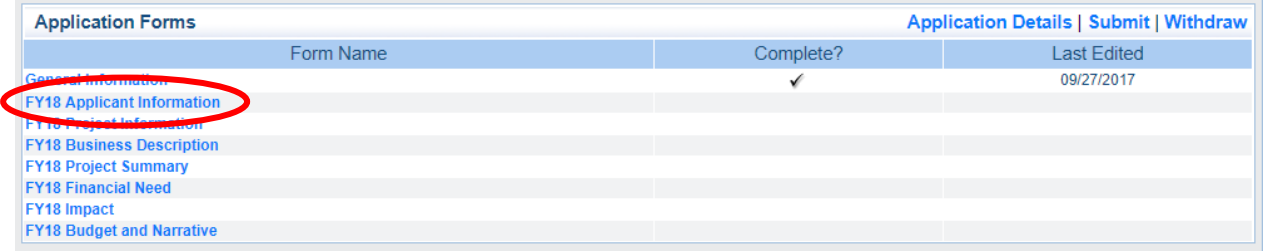

**8.** After clicking on the **form name**, click **Edit** (in the top right-hand corner) to add your information. When finished (or if you need to pause and walk away) click **Save**. Click **Go to Application Forms** to return to the Application menu.

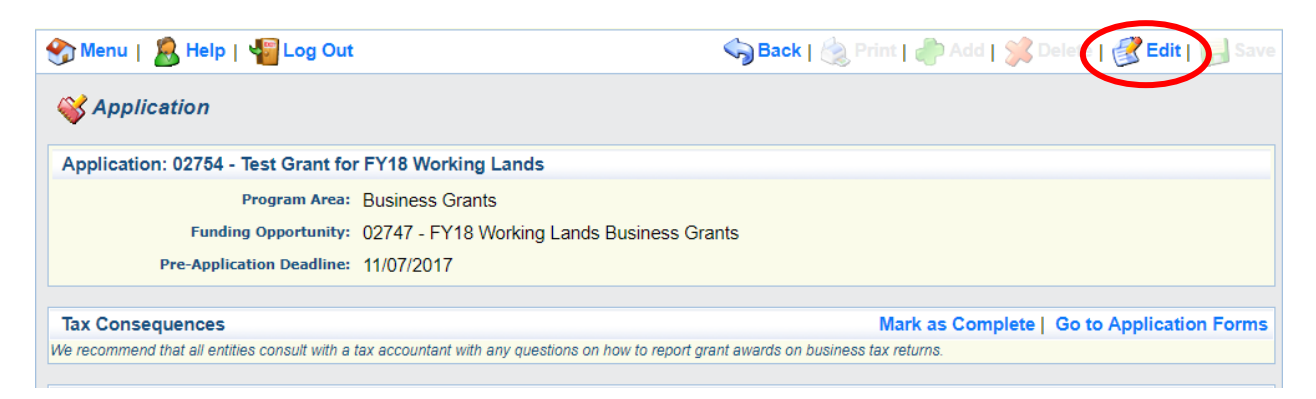

**9.** After completing each form, click **Save**, then **Mark as Complete**. All forms must be marked as complete before you may **Submit** your application. You may continue to edit forms after marking as complete up until you submit. *Note: if you edit a form you earlier 'marked as complete', you may need to do so again before you are allowed to Submit.*

\*If you do not save and you back out of the form or a section of the form, your information will be lost. (You will receive a pop-up notifying you that you will lose the information if you back out before saving.) Be sure to answer all required questions (those marked with a red asterisk \*). **You will not be able to SAVE until all required questions have been answered.** Furthermore, *you will not be able to SUBMIT if any required questions are unanswered*.

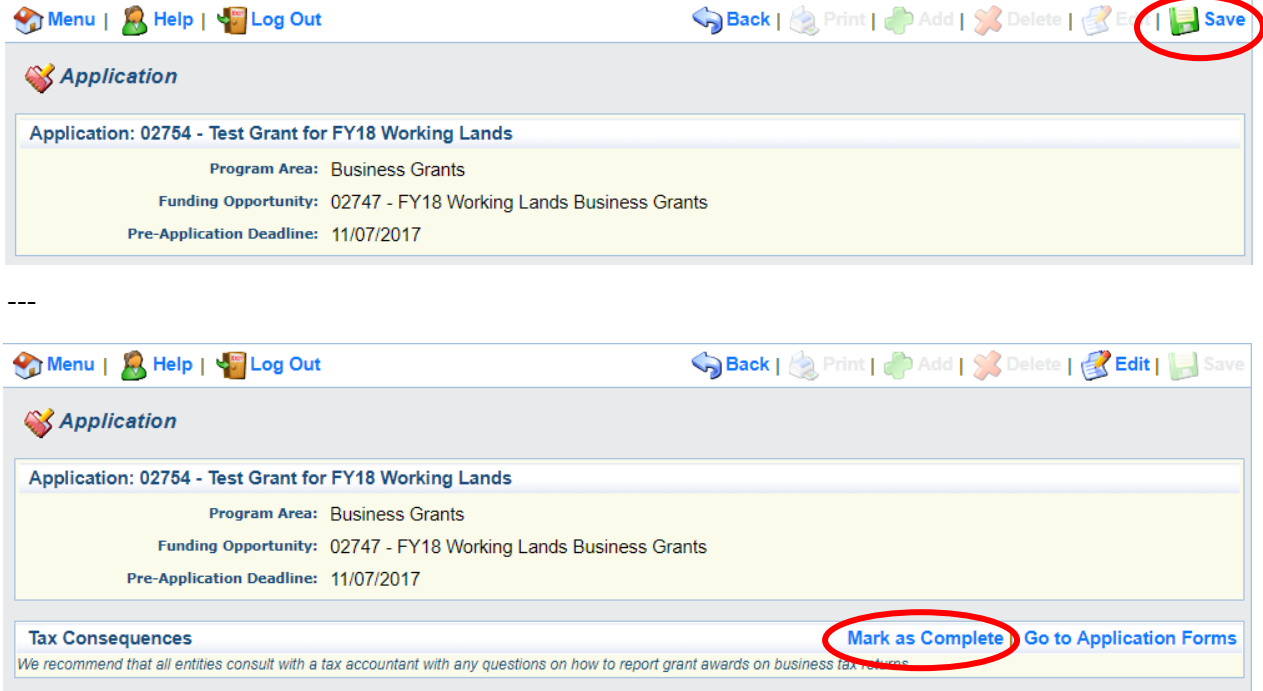

**IMPORTANT**: Use the system's Back button (see below) to navigate within the system. Do not use your browser's back button.

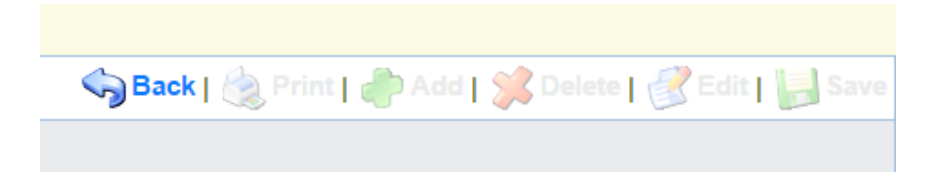

**10.** Click on the next application form, and complete steps 8 and 9 until all forms are complete.

**IMPORTANT**: Once all forms are complete, you must click **Submit** before the LOI deadline of **11/15/2018 at 4:00 p.m.**

We strongly advise you *to not wait until the last day to submit your application*.

\**NOTE*: We find it is much easier to write essay answers in a word processor such as Microsoft Word to easily catch spelling errors and monitor character counts, and then to copy and paste answers into the forms. In the word processor, make sure to check the character count, as WebGrants *counts characters rather than words* (spaces included).

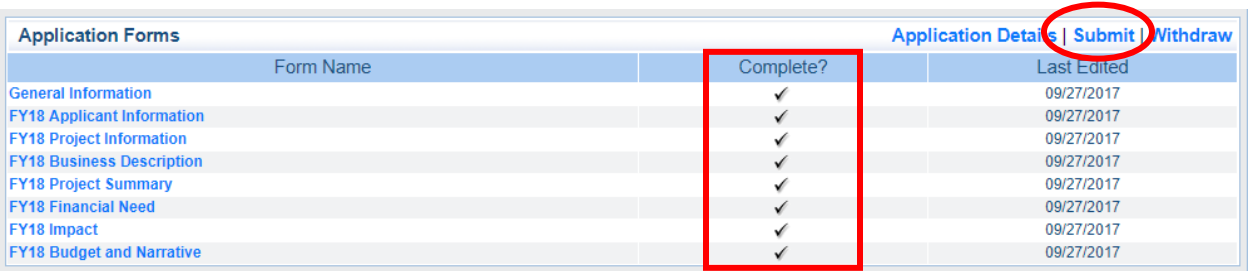

**11.** Upon submission, you will receive a Confirmation Page confirming that your pre-application (Letter of Intent) has been submitted.

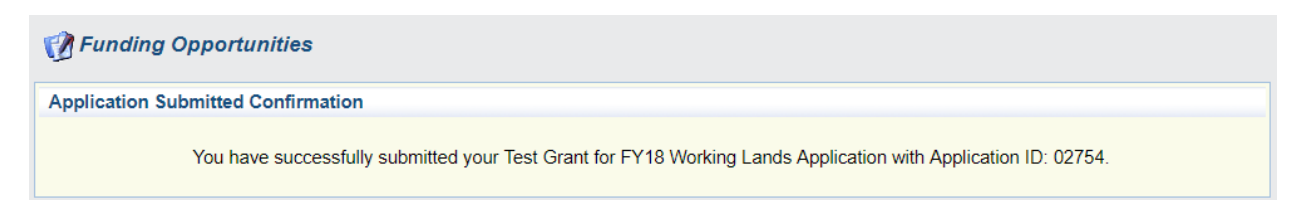

**Congratulations! You have successfully submitted your LOI.**

**Thank you for the time and effort put into this application. While not everyone will be offered the opportunity to submit a full application or receive a grant, your contributions to Vermont's working landscape are greatly appreciated.**

For help navigating the Grants Management System, contact:

[Diana Ferguson](mailto:Victoria.Managan@Vermont.Gov) Diana.Ferguson@vermont.gov 802-622-4094

For questions related to Working Lands Grants, requirements, or the application, please contact:

Lynn Ellen Schimoler [LynnEllen.Schimoler](mailto:Noelle.Sevoian@Vermont.Gov)@Vermont.Gov 802-662-0327